# MIDDLE

JCB NewsBytes

STATE UNIVERSITY

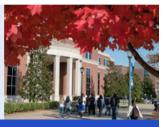

USING TECHNOLOGY TO INCREASE ACADEMIC SUCCESS

Fall 2022

#### Grammarly

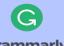

#### grammarly

Any student taking a business class or who is a business major, gets free access to Grammarly for Education. To access Grammarly:

- Login to **portal.office.com** with your MTSU credentials
- Click on App Launcher (9 dots)
- Click on **All Apps,** scroll down and click on the **Grammarly icon**

#### Capital IQ

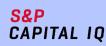

S&P Capital IQ is a web platform that provides up-to-date industry, sector and company data. Instructors should email the class list with names and emails to <u>ccoronel@mtsu.edu</u> by the first day of class to ensure access to the system.

#### Update Panopto Recorder

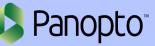

All Panopto users must update Panopto for Windows recorder to the latest version. To download and install the latest Panopto recorder, login to your D2L class, click on Videos in the course menu bar. Then, click on the Download Panopto link on the top right corner.

# BAS S314 Classroom of the Future

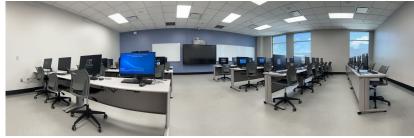

As part of MTSU's commitment to offering its students the best quality education, the S314 Master Classroom was renewed entirely so that students can keep up their path to excellence with last-generation classroom technologies. The BAS S314 classroom has a 98" touch screen (improving the interactivity of the classroom), dual cameras (a student-facing camera & a teacher-facing auto-tracking camera), and dual-screens (with a Waco annotation display) for better remote and face-to-face interactions.

# **Proctoring Ruling Implications**

Even though online-proctoring software is an essential component of distance learning, allowing busy or far-from-campus students to move toward their degree, there are some privacy issues to consider:

A student sued his university, alleging that room scans during online tests are invasive. Judge J. Phillips Calabrese agreed, adding that the student's "expectation of privacy [at home] is one that society views as reasonable and lies at the core of the Fourth Amendment's protection against governmental intrusion." What this means for us? You can read the article at <u>https://www.chronicle.com/article/students-say-room-scans-during-online-tests-are-invasive-now-a-judge-agrees</u>

# Martin Chair of Insurance Upgrades

The Martin Chair of Insurance has upgraded its student space with new video conferencing technology. Included in the upgrade are new ceiling microphones and Zoom Room capabilities. The new setup will allow one-touch control for meetings, full HD video and audio sharing, wireless sharing, whiteboarding, chat, and integration with our Exchange system.

#### Backup your Data with MTSU's OneDrive (5TB)

How much is your data worth? When was the last time you backed up your data? We recommend you use OneDrive to back up your data from your office to the cloud to avoid data loss. MTSU provides 5 terabytes of storage in OneDrive to all faculty, staff and students. Contact us for more information.

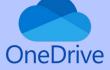

#### Tech to Tackle the Semester!

The College of Business has Dell recommended laptops for our students. Go to the BAS Computer Lab website (http://mtsu.edu/businesslab), scroll down and click on the "TECH TO TACKLE THE SEMESTER" icon.

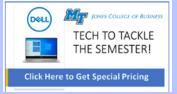

#### Welcome Back Phil

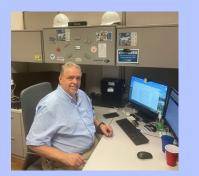

After a few weeks at home recovering from surgery, Phil Collins has returned to the BAS building. You will find him in his office at BAS S137D. Please stop by to say hi to Phil.

# Using an iPad in the Classrooms

Have you ever wanted to walk around your classroom while doing a presentation? What about annotating your slides? You can now remote control your PowerPoint presentation from your iPad or iPhone!

How? Use your instructional laptop and Zoom in the classroom. Connect your laptop and iPad/iPhone to the same (WLANMTSU) wireless network, do a quick set-up in Zoom, and you'll be ready to go. Click on the link below for more detailed instructions. <u>https://mtsu.edu/businesslab/documents/UseiPadinClassroom.pdf</u>

# Simpler Ways to Open a PDF in a Classroom

Opening a pdf file in your classroom could be time-consuming. This is because, by default, the Adobe Acrobat DC program will run and it requires you to sign in using your MT credentials. If you just need to open a pdf file to show it to your class (no updates), there are simpler ways to do it in the classroom.

#### Simply use a web browser:

- 1) Download the pdf file to the Downloads folder on the computer.
- 2) Right-click on the file name and select **Open with** and select any of the browsers **Firefox**, **Google Chrome**, or **Microsoft Edge**.

Alternatively, you can just **drag and drop the pdf file** into your open browser window.

### New BAS Lab Graduate Assistants

The Jones College of Business presents you, from left to right, Daniela Giler, Denisse Giler, Dhruv Patel, and JP Illingworth. Daniela and Denisse are graduating this Fall 2022 with a Master of Information Systems in Business Analytics degree. JP and Dhruv are first-semester GAs. If you need help, feel free to call or stop by the computer lab office, one of the assistants will be ready to help you.

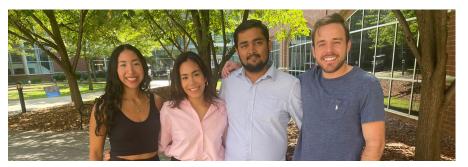

# IAM

#### MIDDLE TENNESSEE STATE UNIVERSITY

Middle Tennessee State University is an AA/EEO employer and does not discriminate on the basis of race, color, national origin, sex, disability, or age in its program and activities. The following person has been designated to handle inquiries regarding the non-discrimination policies: Executive Director of Institutional Equity and Compliance, 1301 E. Main Street, CAB 220, Murfreesboro, TN, 37132; 615-898-2185; Barbara.Patton@mtsu.edu.